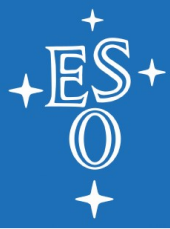

# **CCS UI Framework Taurus Prototype**

Arturo Hoffstadt<ahoffsta@eso.org>

Short Introduction to MVC Taurus MVC

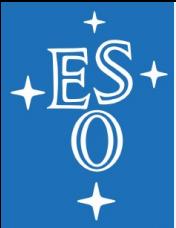

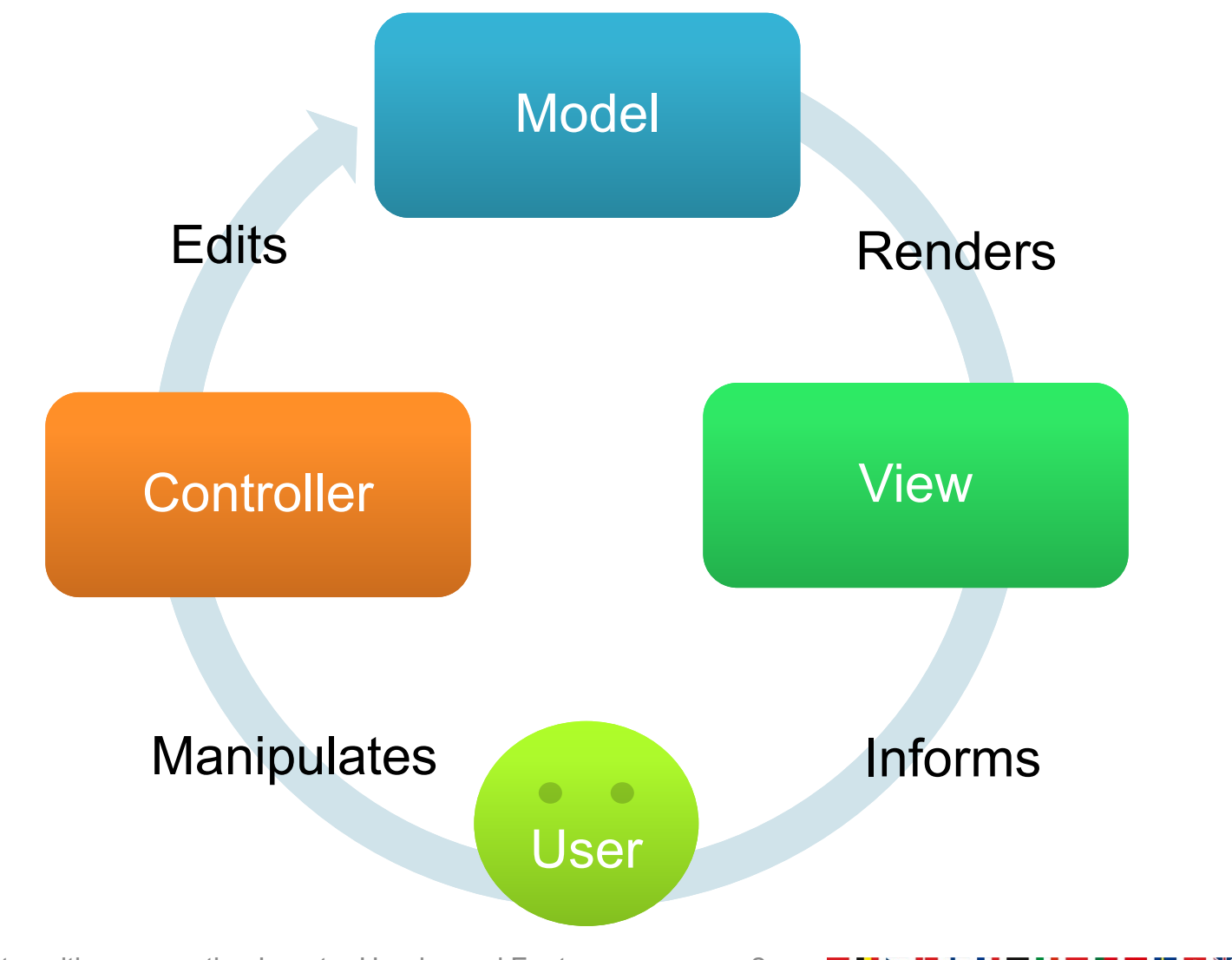

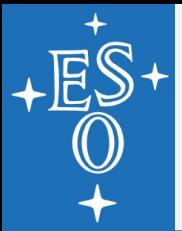

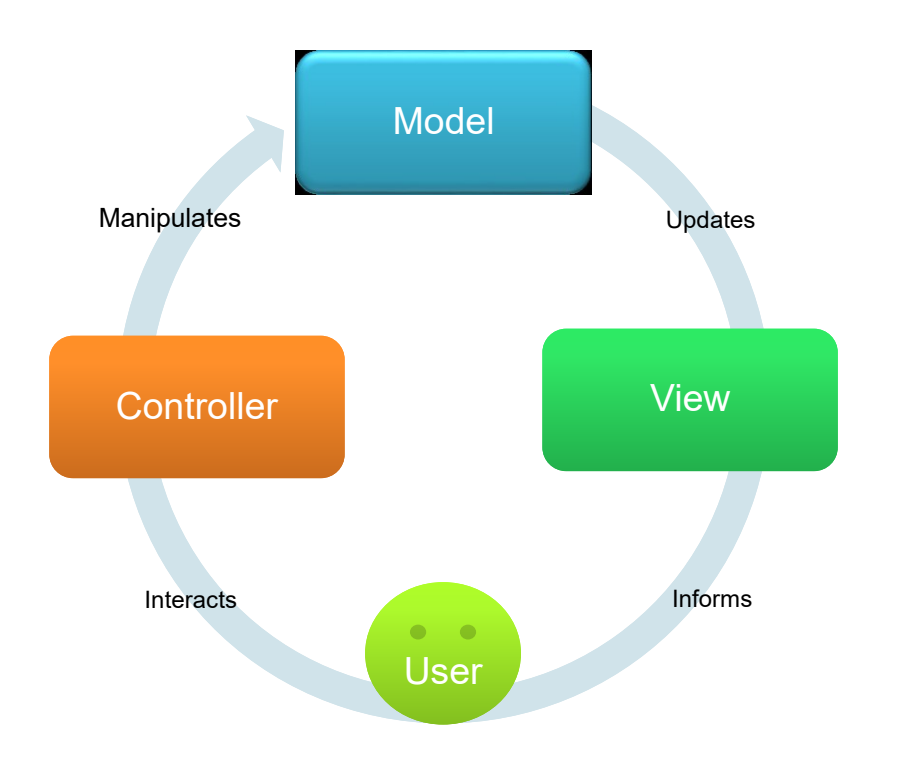

**The Model** is a section of the data from the domain of the application.

#### **Responsabilities:**

- Contains the data
- Knows how to read from its source
- Knows how to write it back to its source
- Translate any metadata into usable **Roles**

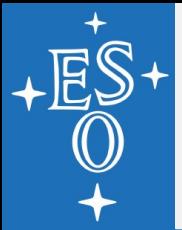

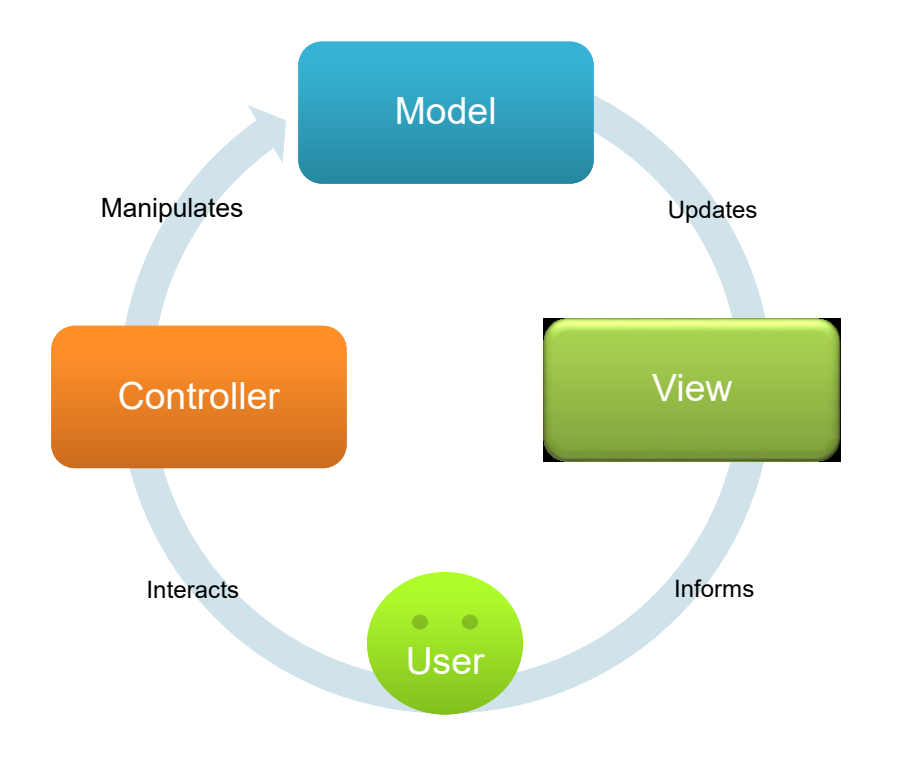

**The View presents to** the user the data from the model.

#### **Responsabilities:**

- Takes a subset of entries in the model, and presents it.
- Determines the layout of the presentation (list, table, tree, heterogenous, etc)
- Each piece of data can use a different Widget, these are called **Delegates**.

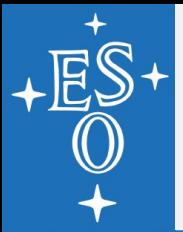

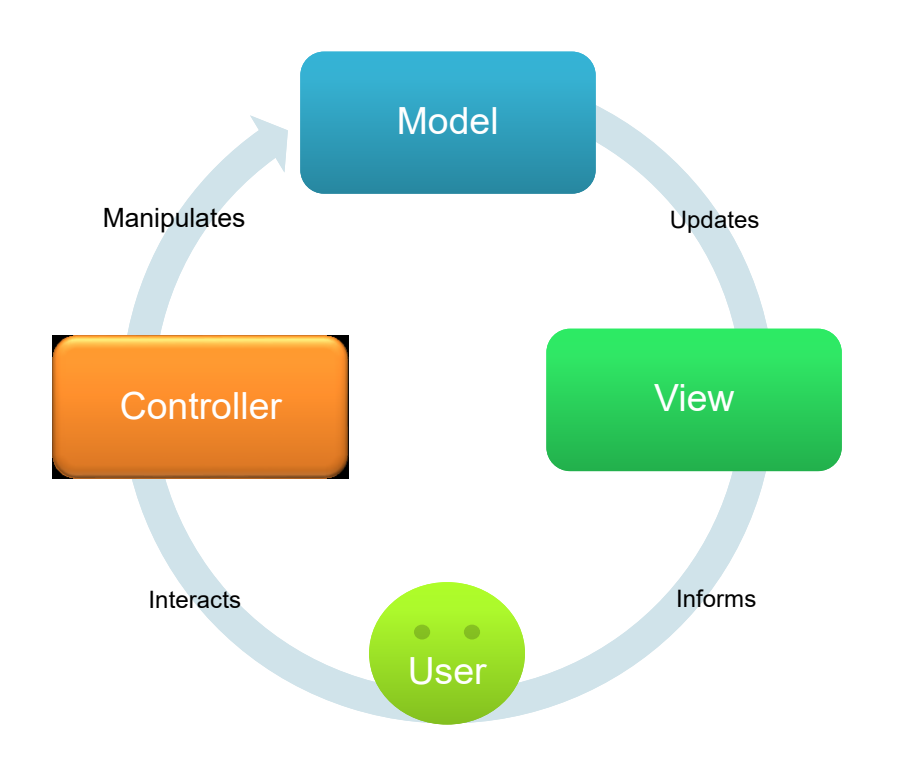

**The Controller** takes the inputs from the user, and makes the necessary changes to the model.

#### **Responsabilities:**

- ➢ Keeps references to Model and View.
- $\triangleright$  Process input from the user, converting it to domain compatible notations.
- $\triangleright$  Can also alter the user input.
- $\triangleright$  Can manipulate the model, so it changes what is presented.

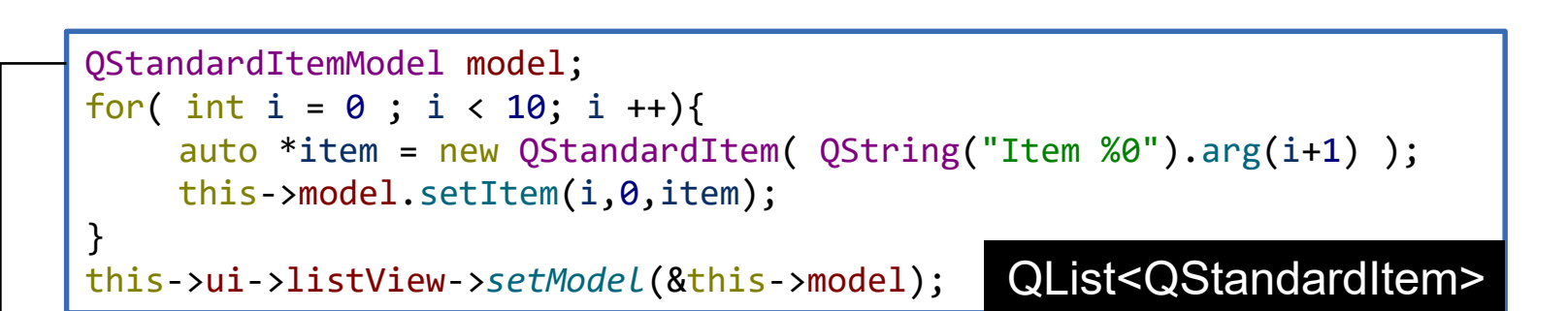

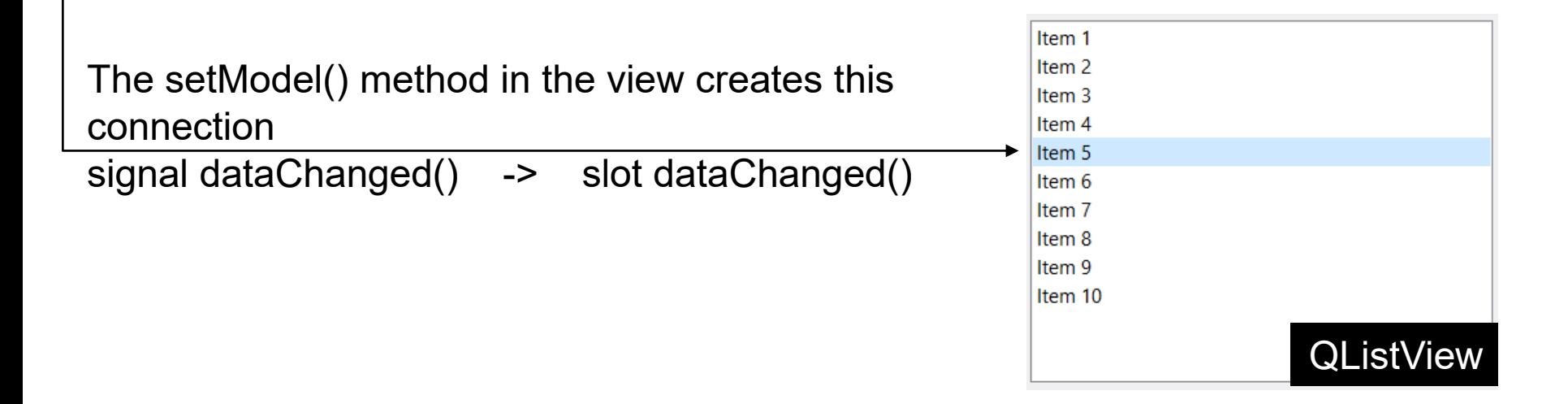

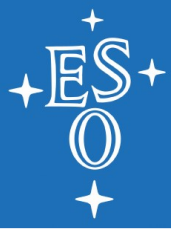

https://taurus-scada.org/

#### **TAURUS**

Change this footer with menu option Insert > Header and Footer 7

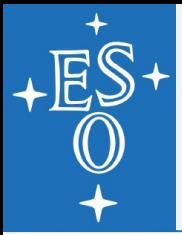

## **What is Taurus?**

- **If** is a UI framework developed in python.
- **If its based on MVC pattern.**
- **If it is extended through "scheme" plugins. Each** plugin provides connections to new protocols.
	- ➢Tango, Epics, python evaluated functions, HDF files, pandas, CII OLDB
- **If It uses URI** to identify datapoints or devices. A datamodel is defined by one or more URIs.
- OpenSource, LGPL V3

### **Taurus Community**

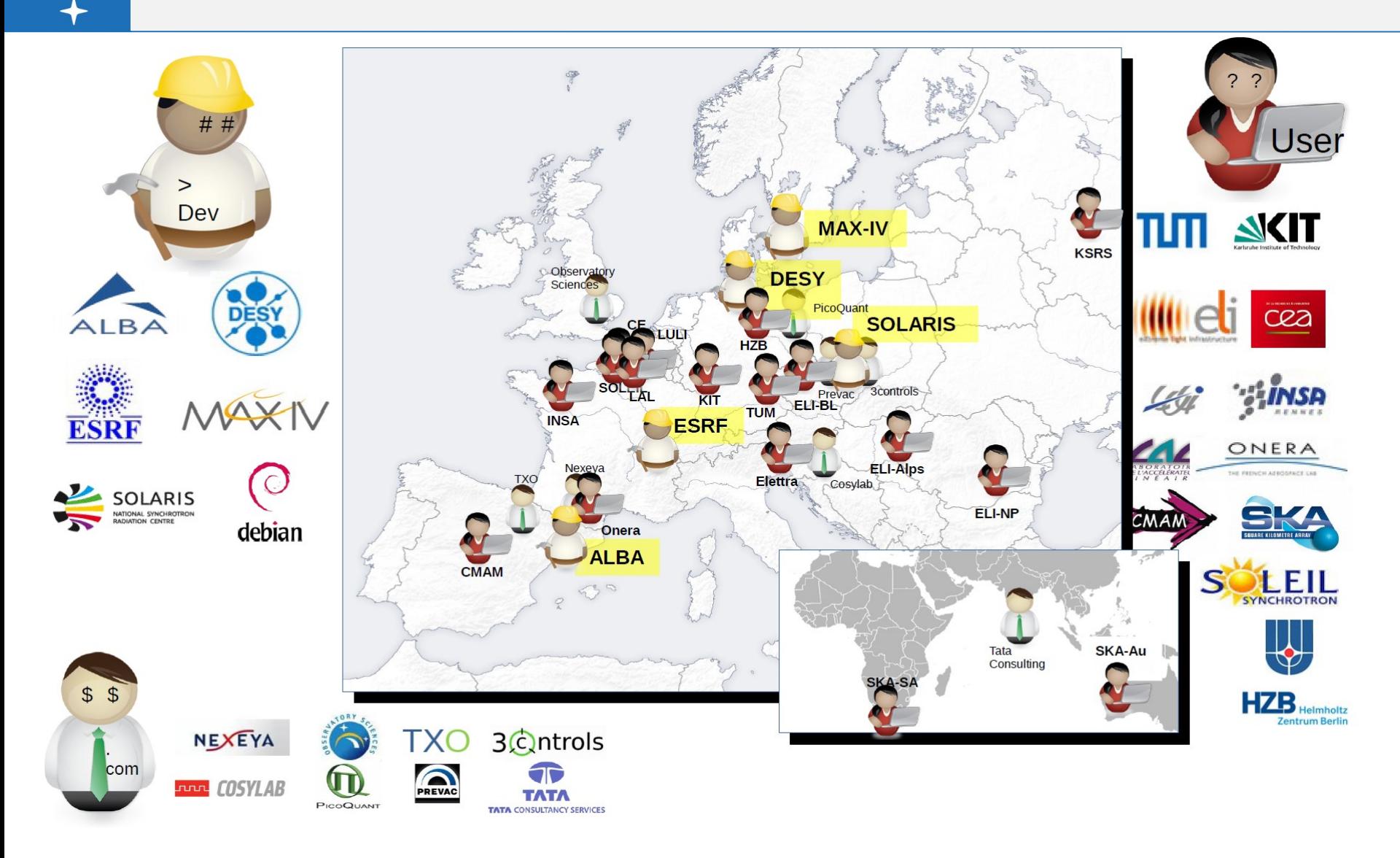

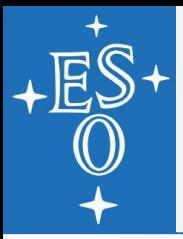

#### **What does Taurus Framework provides**

#### **CLI** interfaces

- Several new QWidgets (LEDs, wheels, LCD)
- **NVC** for attributes and devices.
- **TaurusWidgets** 
	- ➢Common QWidgets that have model capabilities.
	- ➢You can still use the common ones.
- Quick prototyping tools
- **Application creation wizard**

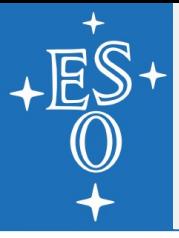

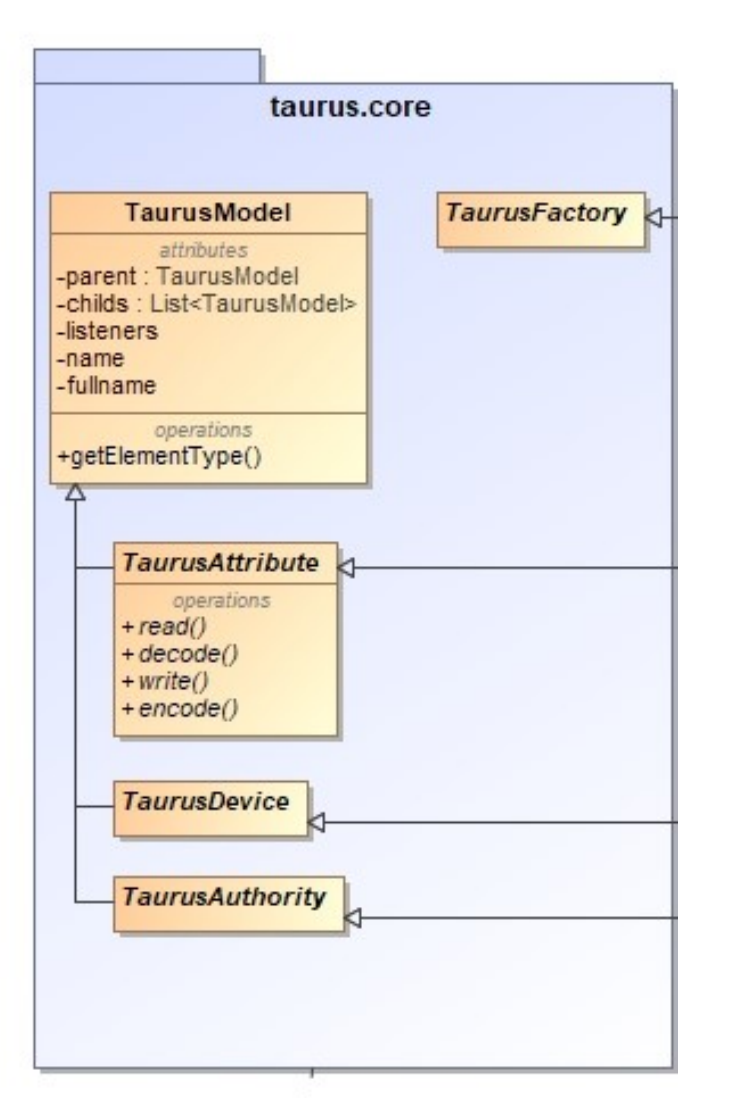

#### A set of 5 classes:

- ➢ **TaurusModel**, the base class for all model elements.
- ➢ **TaurusDevice**, which represents branches in a tree like structure.
- ➢ **TaurusAttribute**, which represents leaves in this tree like structure.

TaurusModel base class and TaurusDevice class implements a *Composition* pattern: Any device can have multiple children, but attributes cannot.

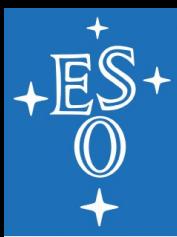

### **Taurus Attributes and Devices**

#### Example CII OLDB contents:

/root/ example/ double/ sine  $\langle - \rangle$  datapoint cosine <- datapoint tan  $\langle - \rangle$  datapoint boolean/ switch  $\leftarrow$  datapoint

- 
- 
- 
- 

#### ■ We map a CII OLDB datapoint to a TaurusAttribute:

- ➢ cii.oldb:/root/example/double/sine
- ➢ cii.oldb:/root/example/switch/Boolean

#### A Device from the CII OLDB point of view could be:

➢ cii.oldb:/root/example/double

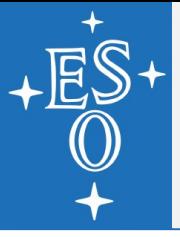

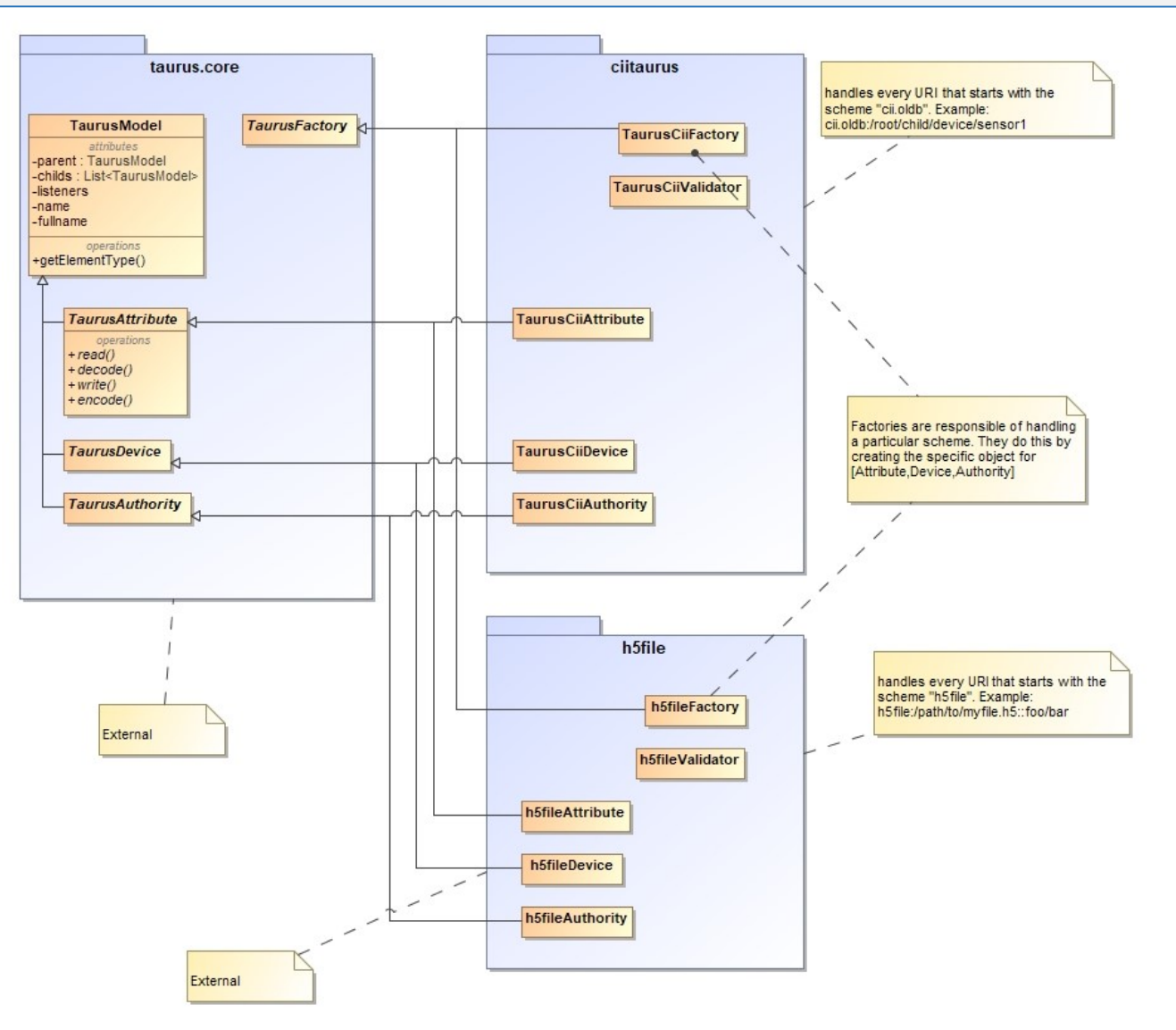

Change this footer with menu option Insert > Header and Footer 13

▅**▐▐▐▖▞▚▕▐▐▀▐▐▅▕▏▆▞**▜▗▓▕⊙▗▅

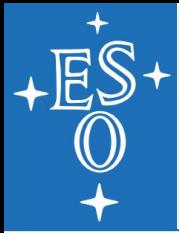

**The TaurusFactory** in the model provides an *Abstract Factory* pattern, that will provide most of the logic to create the needed entities, but specifics are left to a particular scheme plugin.

import taurus

taurus.Attribute('cii.oldb:/root/example/double/sine')

taurus.Attribute('eval:rand(256)')

- Then the TaurusFactory will find out the scheme for the attribute.
- Using the matching plugin, it will request instances of the CiiFactory and CiiValidator.
- Will check the validity of the uri using the CiiValidator
- And the create the attribute using the CiiFactory.

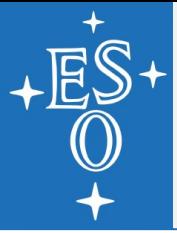

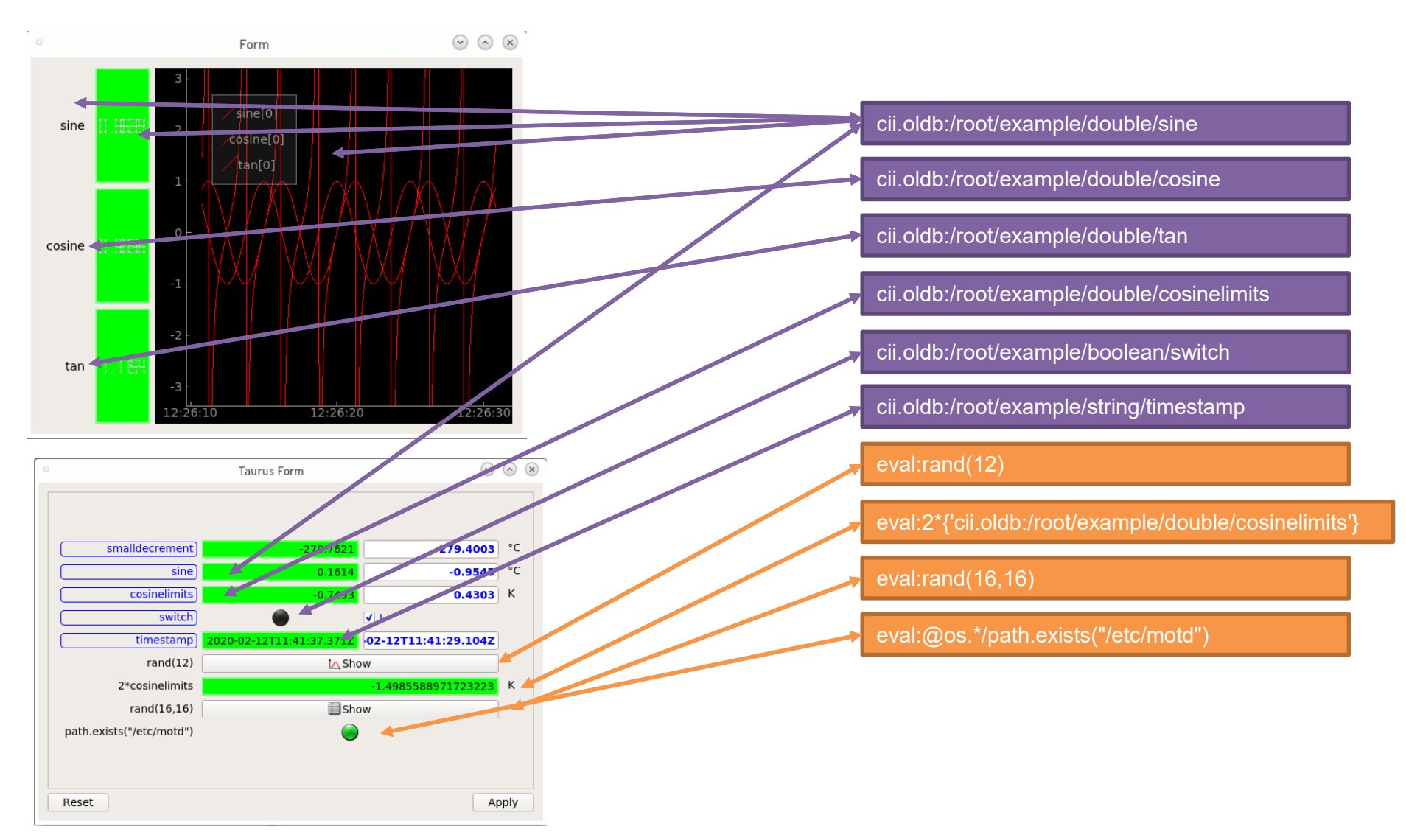

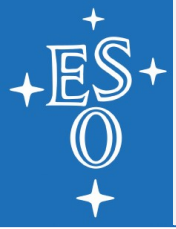

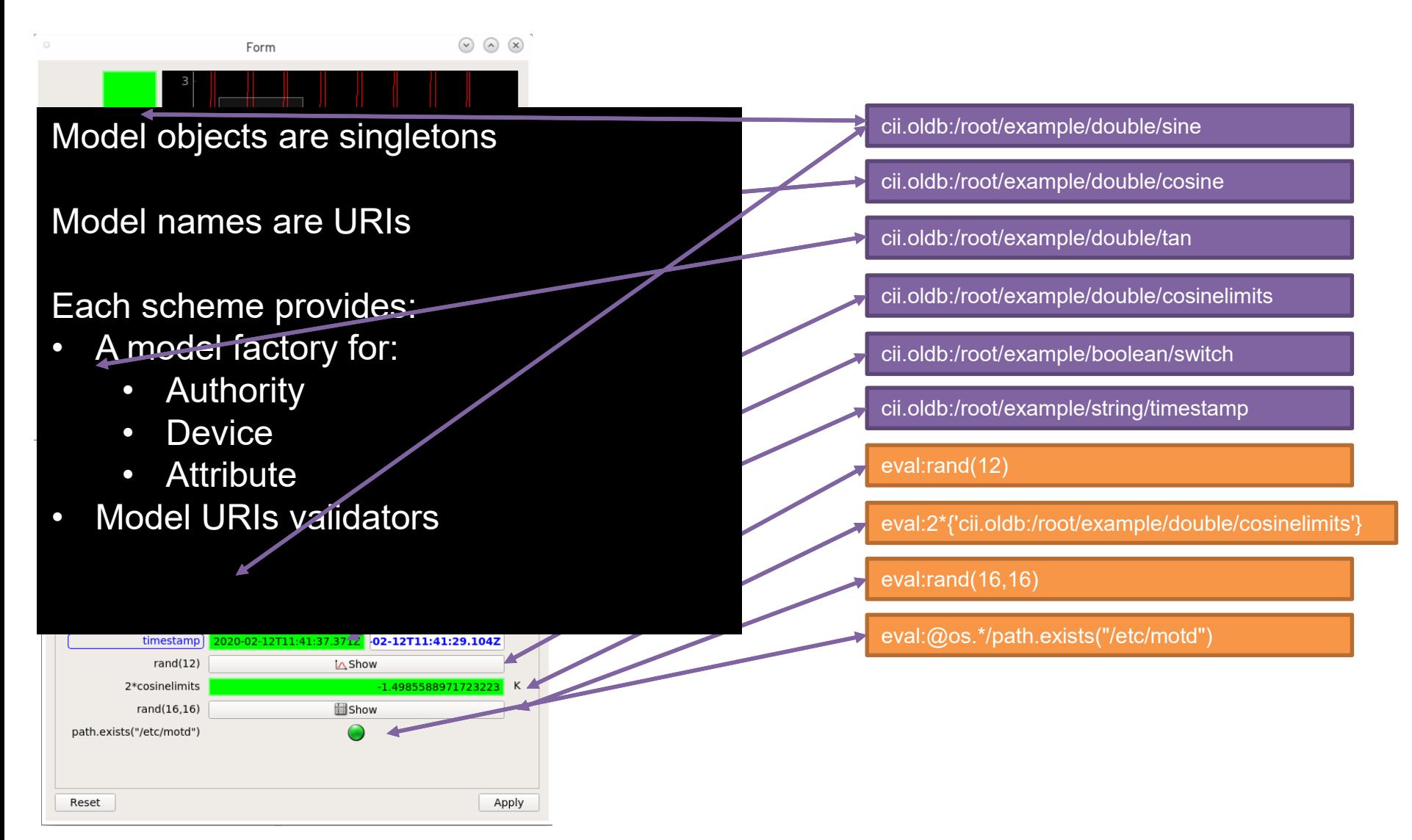

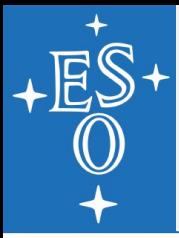

#### **Taurus Views**

- **Taurus Widgets**
- **Taurus Form**
- **TaurusDevicePanel**
- **R** Array Editor
- **Table View**
- **Plots, Trends**

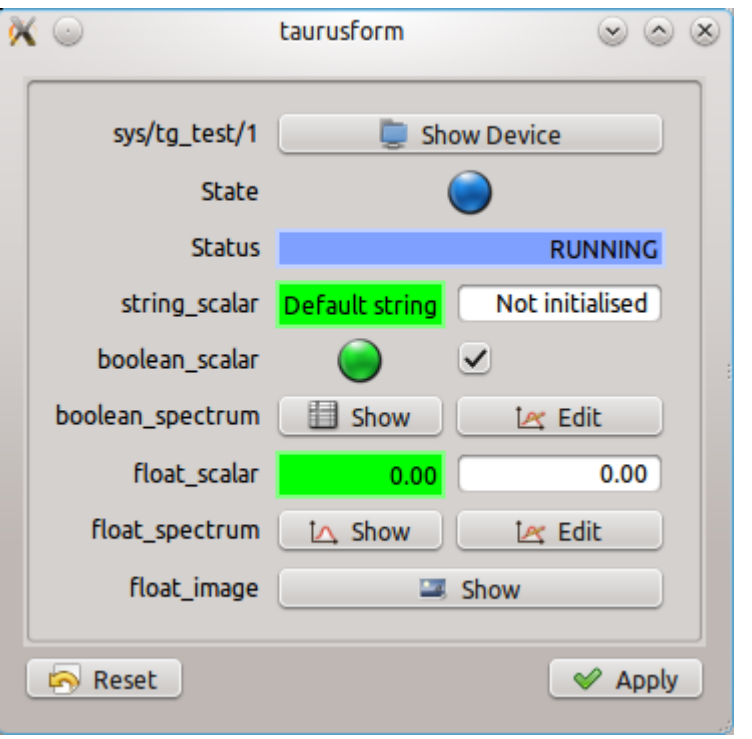

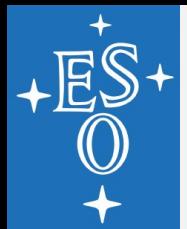

### **Taurus Controllers**

- **Each Basic QWidget** implemented in Taurus has a controller.
- $\blacksquare$  It transforms the value from the device into something meaningful.
- $\blacksquare$  It also takes the user value and transforms it into the control system can use.

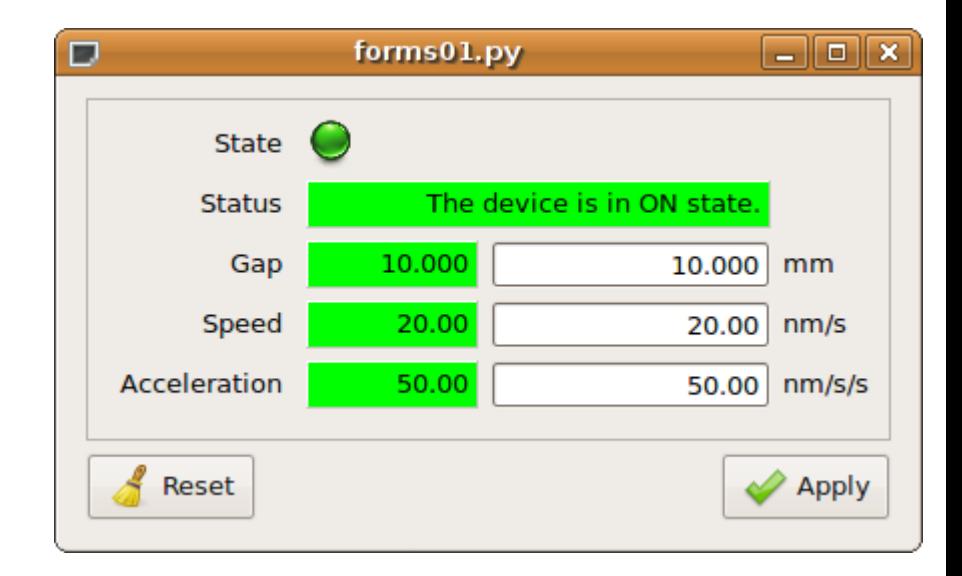

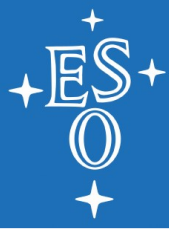

#### **DEMO TIME!**

▅▅▊▊▐▅▅▞▅▐▐▐▅▅▊▊▅▅▊**░▕▅▅▏**▚▅▏▅▕▅▓

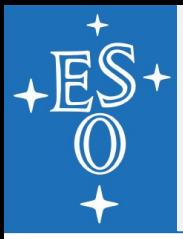

#### **Conclusions**

- **Model is reusable through several widgets.**
- **Extending Taurus is rather easy. 5 classes needs** implementation, and can be done in a modular way.
- Model is not actually tied to Qt, you can use it for CLI programs as well.
- **Quick prototype: bash line:** 
	- ➢ \$> taurus form 'cii.oldb:/…'
- **Application Wizard:** 
	- $\triangleright$  \$> taurus newgui
- **E.** ... to more complicated interfaces:
	- ➢ Design a .ui file in Qt Designer, with Taurus Widgets.

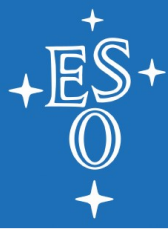

### **MVC IN QT**

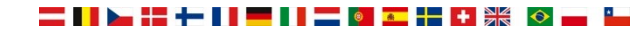

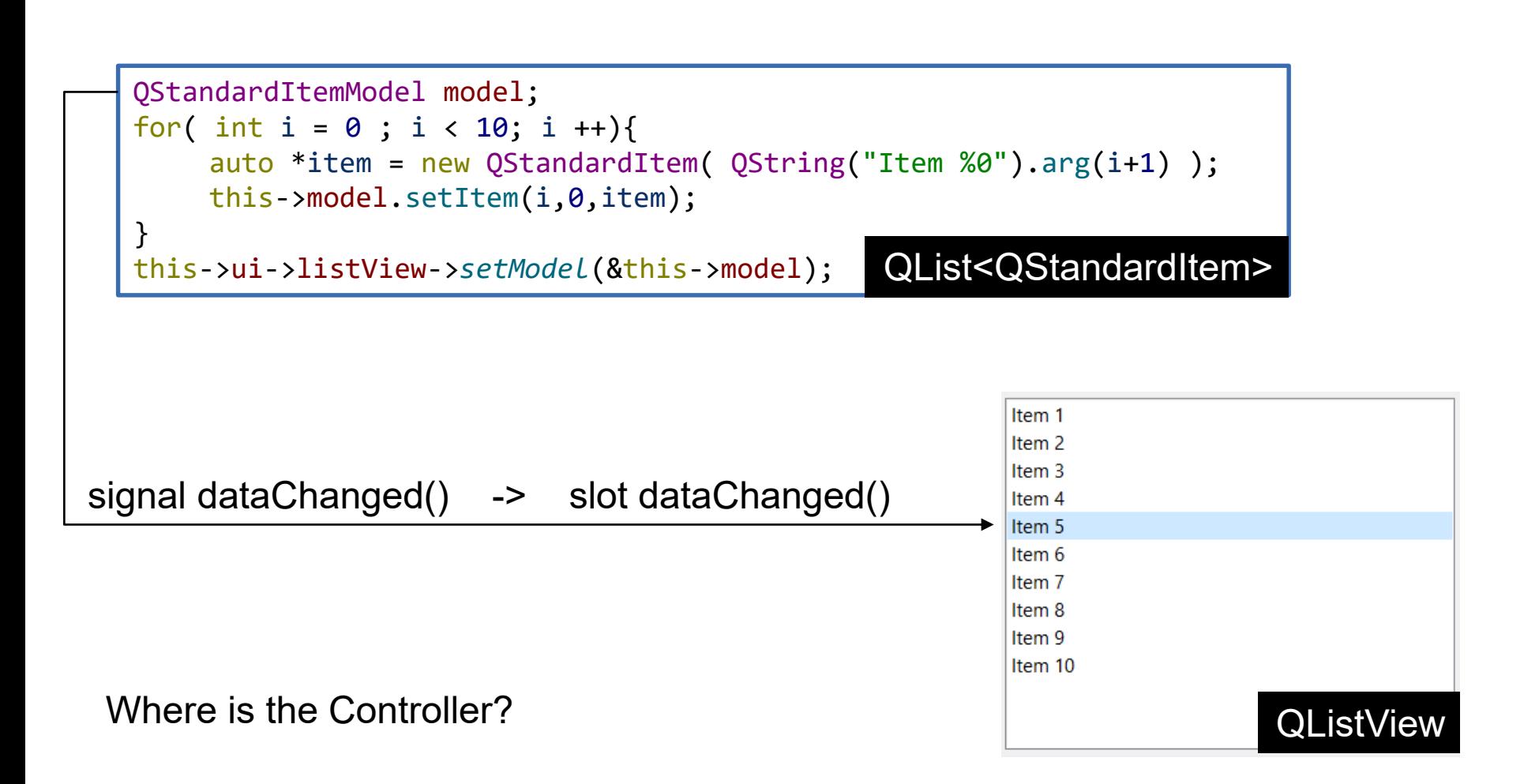

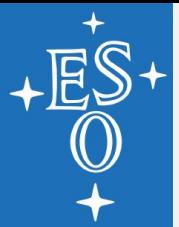

## **Model-View framework in Qt**

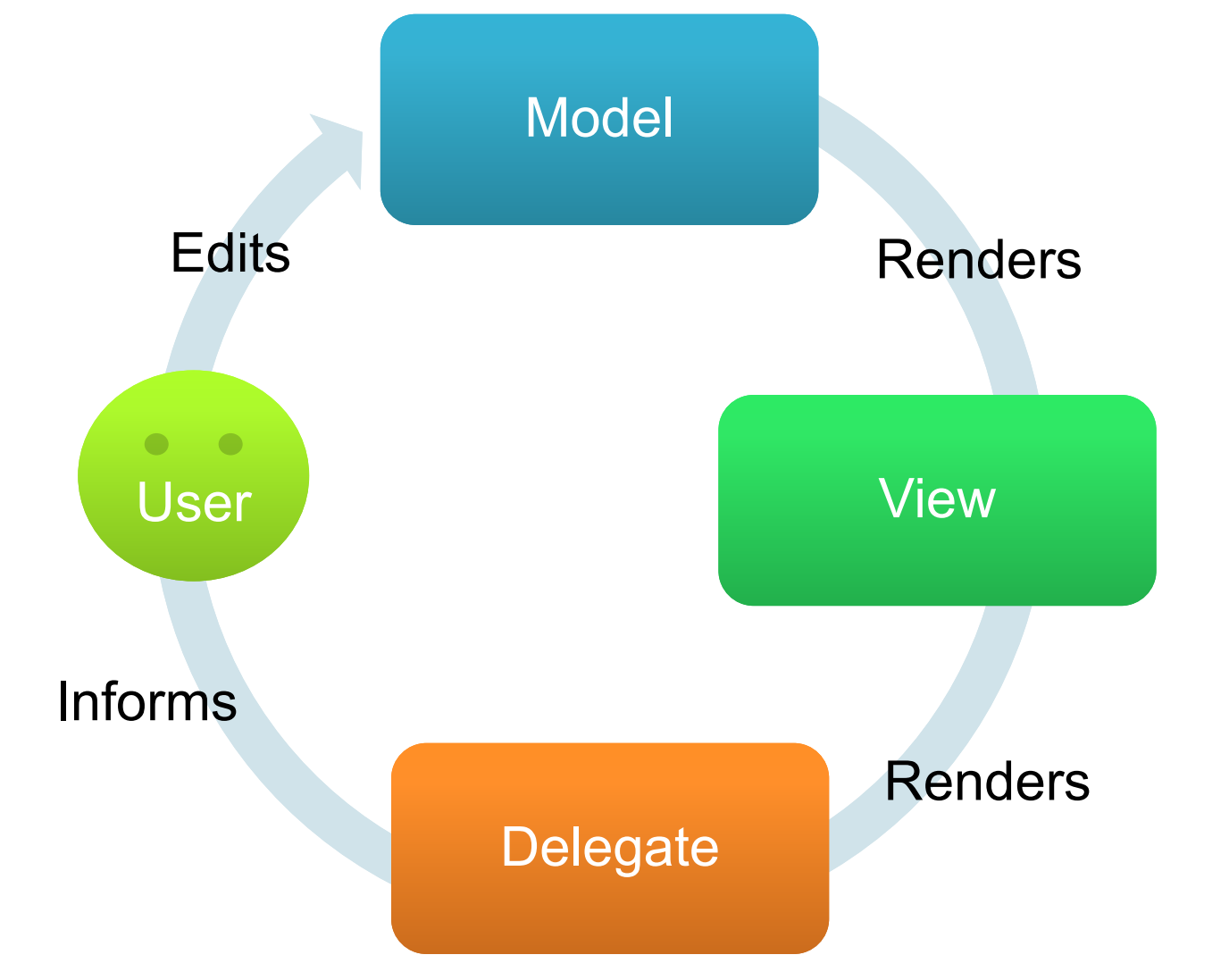

#### **Qt offers a series of ready to consume Views.**

- ➢QListView
- ➢QTableView
- ➢QTreeView
- ➢QColumnView
- **The controller is already implemented. The** signal/slot mechanism makes the implementation of the controller trivial.
- Views implements the QAbstractItemView interface

#### ■ Models implements the QAbstractItemModel interface

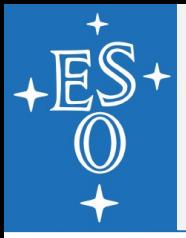

- 1. Double click on an item
- 2. QListView will create a new instance of the proper Editor Delegate. In particular, the delegate for Strings -> QTextField.
- 3. We enter a new value, and press enter.
- 4. Entering a new value triggers a signal, valueChanged().
- 5. The View has already connected for us the signal for that particular delegate, against the model setData(index, value).
- 6. The model takes care of updating the value.
- 7. When the value in the model changes, a signal from the model is emitted, dataChanged()
- 8. All other views are connected to this signal. This is how each one of them also updates their own representation of the value changed.

#### Role

- $\triangleright$  Each item in the model can have many other metadata set.
- ➢We can customize appearance, or store other values.
- ➢ Qt::DisplayRole: what is displayed in the Delegate
- ➢ Qt::UserRole: an extra data container. For example, a complex type, or a int that represents the real value.
- ➢ Qt::DecorationRole: An icon or color used while rendering the item.
- ➢ Qt::StatusTipRole: String to present as tooltip on mouseover.
- ➢ Qt::SizeHintRole: The size of the delegate.
- ➢ Qt::BackgroundRole: Brush or color used to draw the background of the delegate.
- ➢ Qt::ForegroundRole: Brush or color used to draw the foreground of the delegate.

#### **Delegate:**

- ➢Widgets used to present an item.
- ➢The delegates normally uses the type of the DisplayRole to determine what widget to present.
- ➢For example: If DisplayRole has a Date, then a date selector is the Delegate.

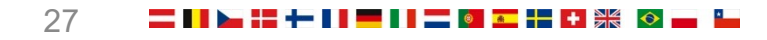

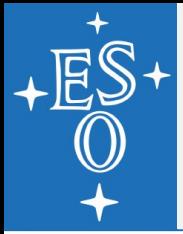

- Role and Delegate customization:
- Qt suggests custom behavior to be programmed through Roles, and then through Delegates.
	- ➢We can add new roles.
	- $\triangleright$  We can change the delegates.
	- ➢We can create new roles or delegates.
- **Notable 10 Millum** When full control of the items on the Model is needed, use the QAbstractItemModel.
	- ➢You need to implement logic to get data from its source, and save it back.
	- ➢You need to understand how the QModelIndex Works.

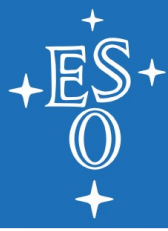

## **MVC IN TAURUS**

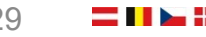

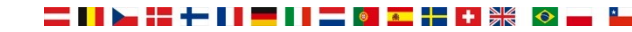

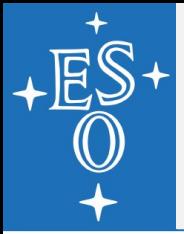

# **MVC in Taurus**

#### Simple widgets are Views in Taurus as well:

- ➢ TaurusLabel, TaurusLED, TaurusLCD, etc
- ➢ These have an associated **model.**
- $\triangleright$  The Widget is just responsible for storing "configuration" properties (model, which role is going to be used for presentation)

#### **The Controller for each one of those widgets:**

- ➢ TaurusLabelController, TaurusLEDController, TaurusLCDController, etc
- $\triangleright$  The Controller is in charge of handling the attribute and its metadata, to present it in the correct manner.
- $\triangleright$  The Controllers uses the model roles for this.

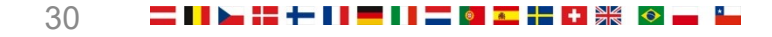

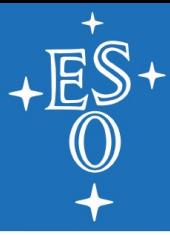

# **MVC in Taurus**

```
class TaurusLabelController(TaurusBaseController):
  def updateForeground(self, label):
    fgRole, value = label.fgRole, ''
    # handle special cases (that are not covered with fragment) 
    if fgRole.lower() == 'state':value = self.state().name
    elif fgRole.lower() in ('', 'none'):
      pass
    else:
      value = label.getDisplayValue(fragmentName=fgRole)
    self. text = text = label.prefixText + value + label.suffixText
…
  def updateToolTip(self, label):
    if not label.getAutoTooltip():
      return
    toolTip = label.getFormatedToolTip()
    if self. trimmedText:
      toolTip = u"<p><b>Value:</b> %s</p><hr>%s" % (self._text, toolTip)
    label.setToolTip(toolTip)
```
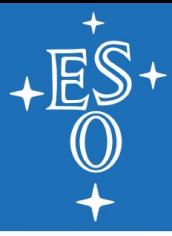

### **MVC in Taurus**

```
class TaurusLabel(Qt.QLabel, TaurusBaseWidget):
 DefaultPrefix = ''
 DefaultSuffix = ''
 DefaultBgRole = 'quality'
 DefaultFgRole = 'rvalue'
 def calculate controller class(self):
    ctrl map = CONTROLLER MAP
    ctrl klass = ctrl map.get(model type, TaurusLabelController)
    return ctrl_klass
 def resizeEvent(self, event):
     if not getattr(self, '_inResize', False):
       self. inResize = True
       self.controllerUpdate()
       self. inResize = False
     Qt.QLabel.resizeEvent(self, event)
 def setModel(self, m):
    self. controller = None
    self. permanentText = None
   TaurusBaseWidget.setModel(self, m)
    if self.modelFragmentName:
      self.setFgRole(self.modelFragmentName)
```
Change this footer with menu option Insert > Header and Footer 32

▅▐▐▐▅⋕▞▅▐▐▐▅▊▋▅▋▒▐▆▐▅▌▘▓▓▕◇

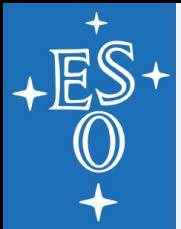

### **Taurus Controllers**

#### **TaurusReadWriteSwitcher:**

➢Controller that allow to present a read widget, an on doubleclick, a write widget.

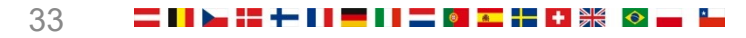

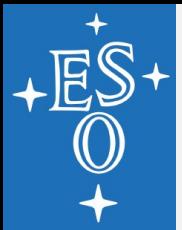

# **Higher Level Models**

■ With access to a TaurusAuthority, developers can requests the following models

- ➢All these models inherits from TaurusDbBaseModel, which is a QAbstractItemModel
- ➢TaurusDbSimpleDeviceModel
	- A Qt model that structures device elements in 1 level tree with device name as node leafs. This model contains only 1 column
- ➢TaurusDbPlainDeviceModel
	- A Qt model that structures device elements in 1 level tree. Device nodes will have attribute child nodes if the device is running.
- ➢TaurusDbDeviceProxyModel
	- Filter & sorting facility for taurus models

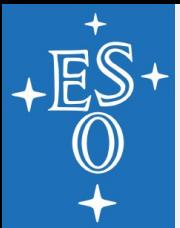

# **Higher Level Models**

**For the models from the previous slide, Taurus** offers:

- ➢TaurusDbTreeView
- ➢TaurusDbTableView

#### **Auxiliary models:** ➢QConfigEditorModel

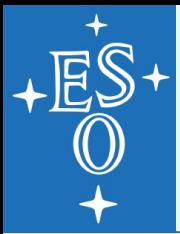

## **Taurus – Other features**

#### BaseConfigurableClass

- ➢ Allows to indicate a widget should persist its configuration.
- Taurus.qt.qtcore.model
	- ➢ creates qt pure models from TaurusModels.
- TaurusGrid
	- $\triangleright$  Instead of presenting the models as a form, presents them in a grid.

#### Logging

➢ uses python logging module. Every class is a logger.

#### **Factory Class registratations**

 $\triangleright$  It is possible to override the default class used to represent a device or attribute.

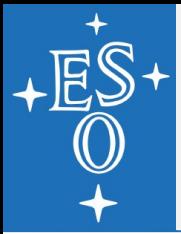

## **Taurus in detail**

#### TaurusWidget, TaurusBaseWidget

- $\triangleright$  Base class for all widgets, introduces new properties (models, quality, modifiable)
- $\triangleright$  Base class for all widgets
- Drag and Drop handling
- ➢ Configuration of widgets persistence

#### TaurusBaseWritableWidget

- $\triangleright$  Base class for all input widgets
- Dangerous operations

#### TaurusBaseController

 $\triangleright$  Indicates how the values are presented form the TaurusAttribute to the widget, and written back. Also, the map between quality/state and background.

#### TaurusMainWindow

➢ MainWindow with support for fullscren, settings, perspectives and other features. Customizable on run-time or by wizard form.

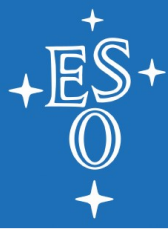

# **FUTURE WORK**

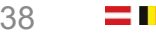

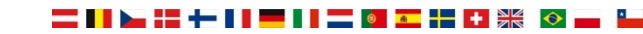

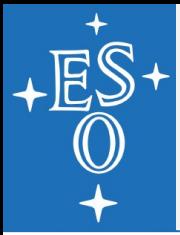

## **Future Work**

**If Implement Device and Authority in cii.oldb scheme** 

- ➢Will allow to have the tree like nature of the database directly represented.
- I Implement cii.mal scheme
	- $\triangleright$  Is a multi-protocol scheme (reply-request and subscription)
	- $\triangleright$  IMO, the hardest, due to the safe-typed nature of the interface.
		- Will implement one prototype for one particular IF
		- Then, will implement a generic one
		- At some point, a map between URIs and IFs will be needed.

### **Taurus Authority**

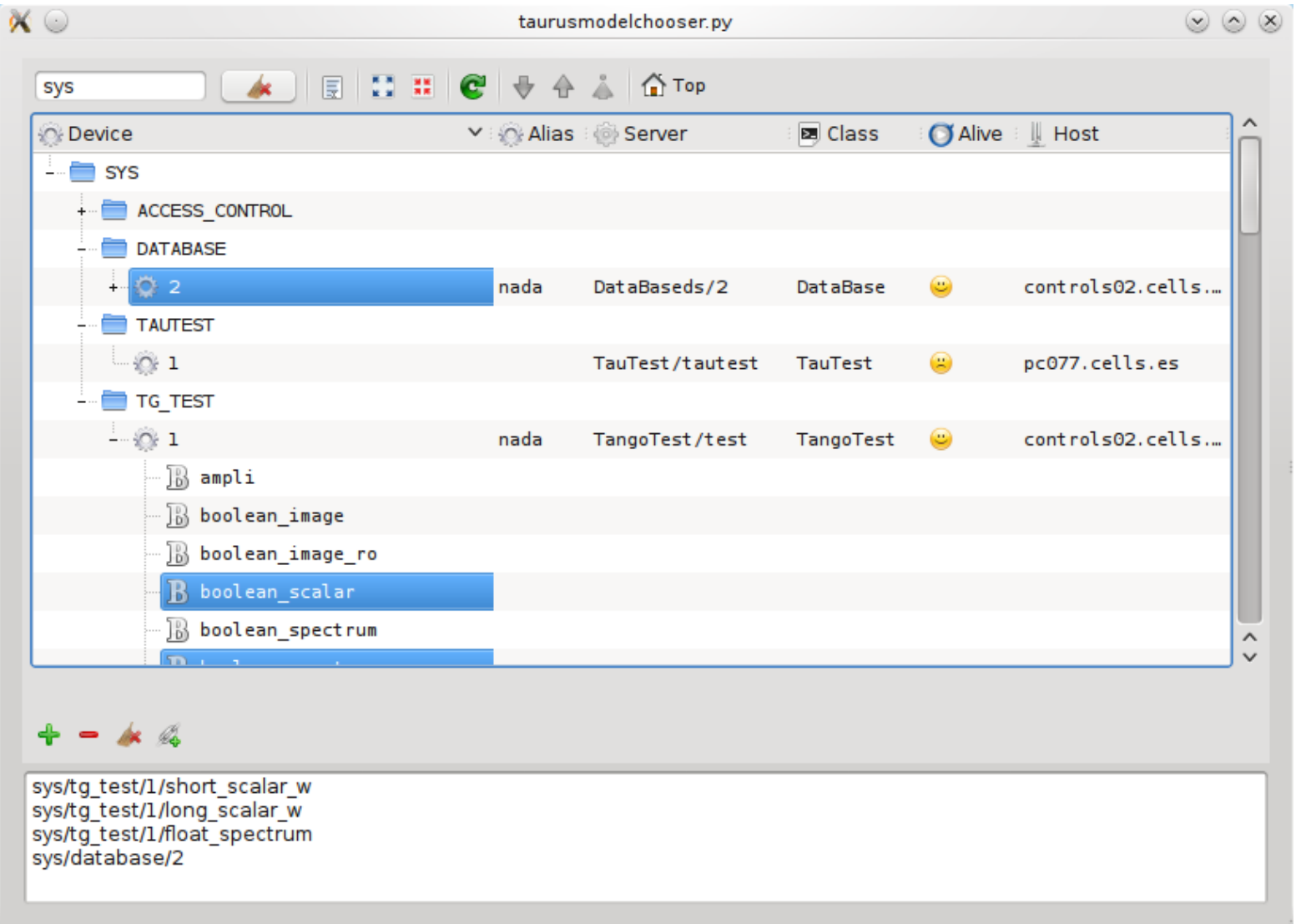

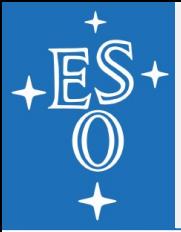

## **Future Work**

#### **Customization of Views**

➢ The requirement in INS widget library documents specify views and layouts that are not the same ones as the defaults of Taurus.

#### **Deployment:**

 $\triangleright$  To use newer version of Qt, we need a new version of python. This will take some time to integrate well into the devenv.

#### ■ Bugs:

- ➢ During a long running session, events from REDIS can me missed. This needs further research.
- $\triangleright$  Changing the value in the write widget triggers 4 checks on the data value. Ideally, there should only be one.

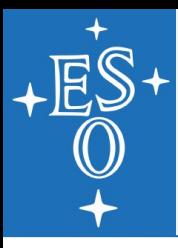

# **Taurus Resources (just a few)**

- Wiki:
	- ➢ https://github.com/taurus-org/taurus/wiki
- Best Practices:
	- ➢ <https://github.com/taurus-org/taurus/wiki/Best-Practices-for-Taurus-4>
- Status of Taurus presentation:
	- ➢ [https://github.com/taurus-org/taurus/wiki/SardanaAndTaurusStatus-](https://github.com/taurus-org/taurus/wiki/SardanaAndTaurusStatus-TangoMeeting2018.pdf)TangoMeeting2018.pdf
- **Introduction to Taurus:** 
	- ➢ [\(conference video](https://www.youtube.com/watch?v=YOaV9FvRKNc) + [slides](https://github.com/taurus-org/taurus/wiki/TUBPL02_talk.pdf) + [paper\)](https://github.com/taurus-org/taurus/wiki/tubpl02.pdf)
- **Tutorials:** 
	- ➢ https://github.com/sardana-org/sardanafollowup/blob/master/20180605-Prague/AGENDA.md